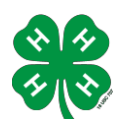

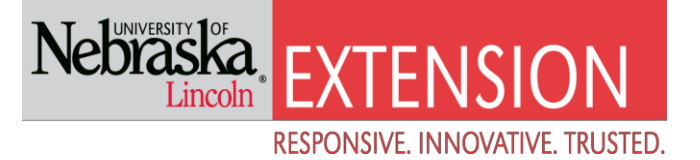

# Steps to complete online enrollment for Dawson County 4-H.

# If you DO NOT already have a Family 4HOnline Account, please follow these instructions.

Access the enrollment form or to log on to 4honline visi[t ne.4honline.com.](http://www.ne.4honline.com/) \*Browsers that are compatible with 4HOnline are Google Chrome & Mozilla Firefox. 4HOnline may be unstable in Internet Explorer. Safari or most cell phones will not work.

Select I need to set up a profile. Each 4-H household will have a profile.

#### Select Dawson County.

The email address will be used as the user/access id. Enter an email address you use and a password you will remember. There will be an option later in enrollment to add additional email addresses.

Last Name - Please enter the household last name.

#### Select Create Login

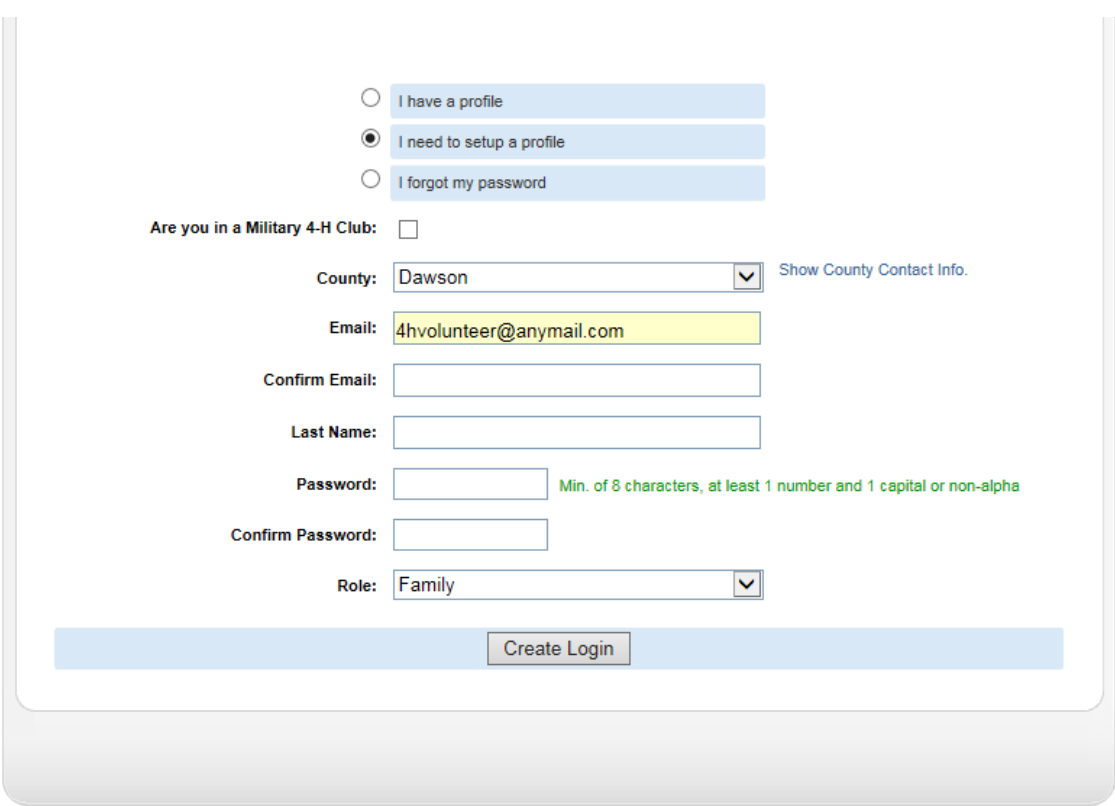

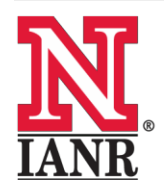

Extension is a Division of the Institute of Agriculture and Natural Resources at the University of Nebraska-Lincoln cooperating with the Counties and the United States Department of Agriculture.

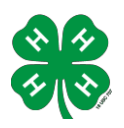

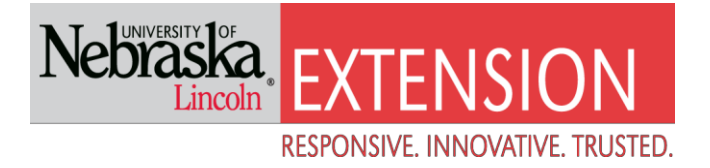

## **Family Information (Profile Information)**

Complete the required profile information.

Select whether you would prefer to receive the newsletter via email or mail.

\*You do not need to change your password\*

#### Select Continue

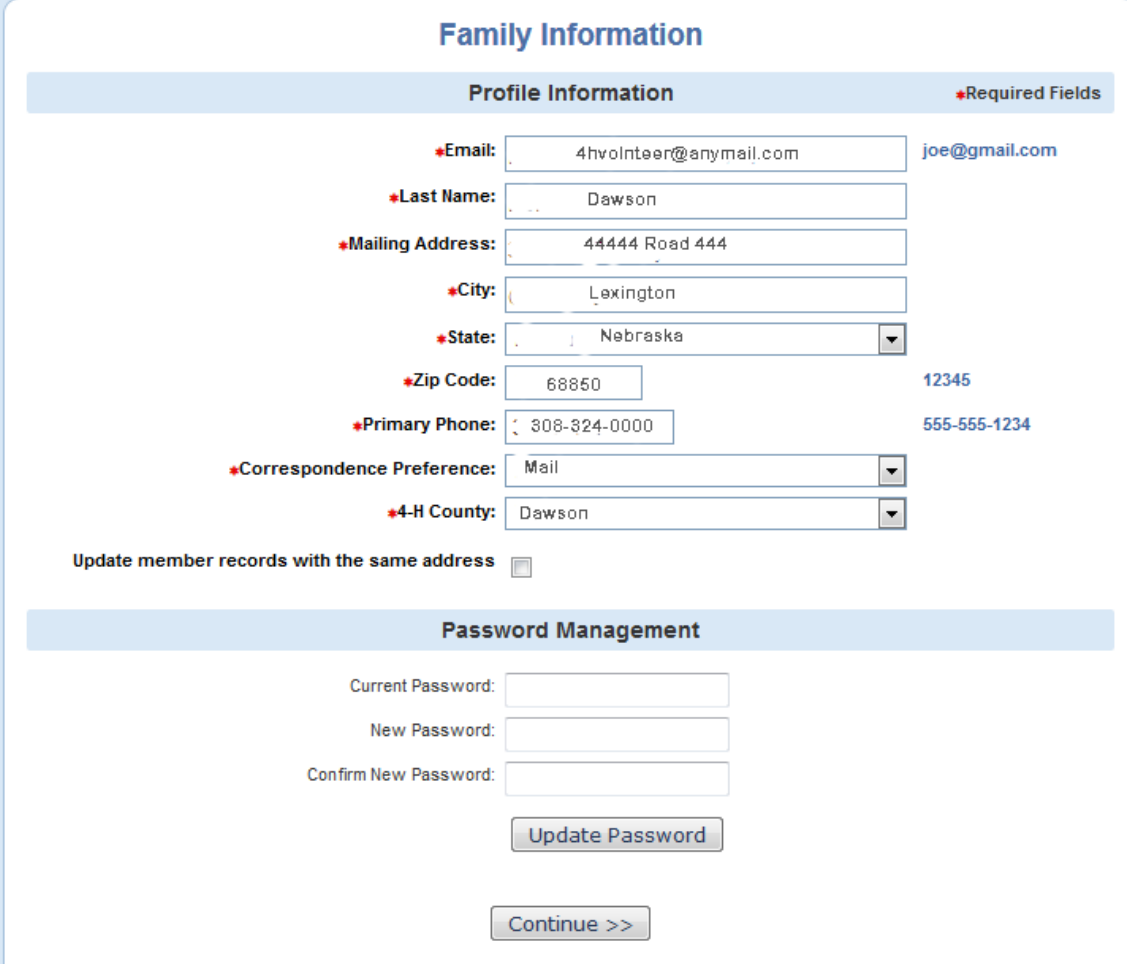

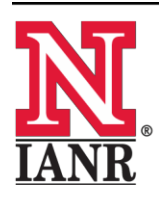

Extension is a Division of the Institute of Agriculture and Natural Resources at the University of Nebraska-Lincoln cooperating with the Counties and the United States Department of Agriculture.

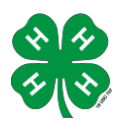

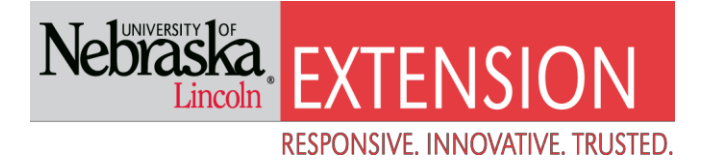

### **Adding adults to the Family/Profile**

You may now add the adults in your household. Select Adult from the drop down option and select Add Member

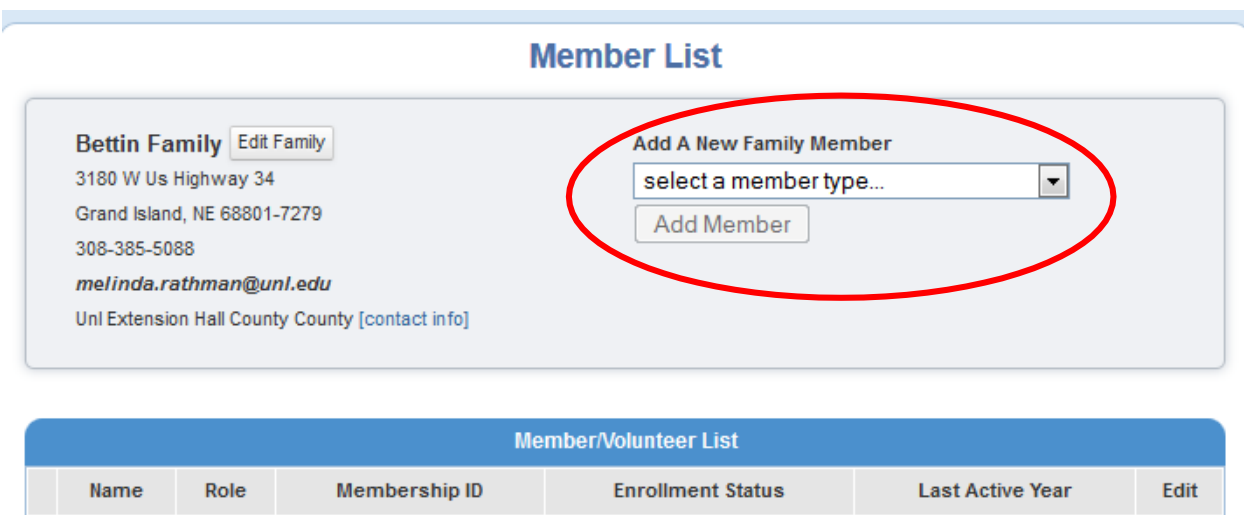

# **Adult Personal Information**

Now enter information for **one** specific adult in the household. The \*asterisk areas are required, all other fields are optional.

**\*Please enter the number of years you have been a 4-H volunteer! Base this on years listed on previous volunteer enrollment sheets. This information needs to be accurate so that years of service awards may be recognized. The Extension office may be able to help you if you can't remember\***

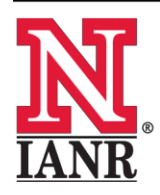

Extension is a Division of the Institute of Agriculture and Natural Resources at the University of Nebraska-Lincoln cooperating with the Counties and the United States Department of Agriculture.

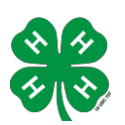

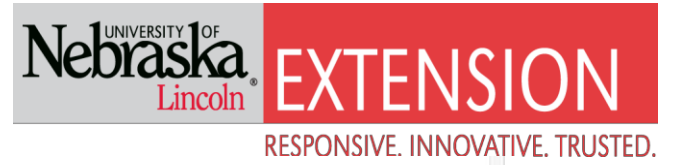

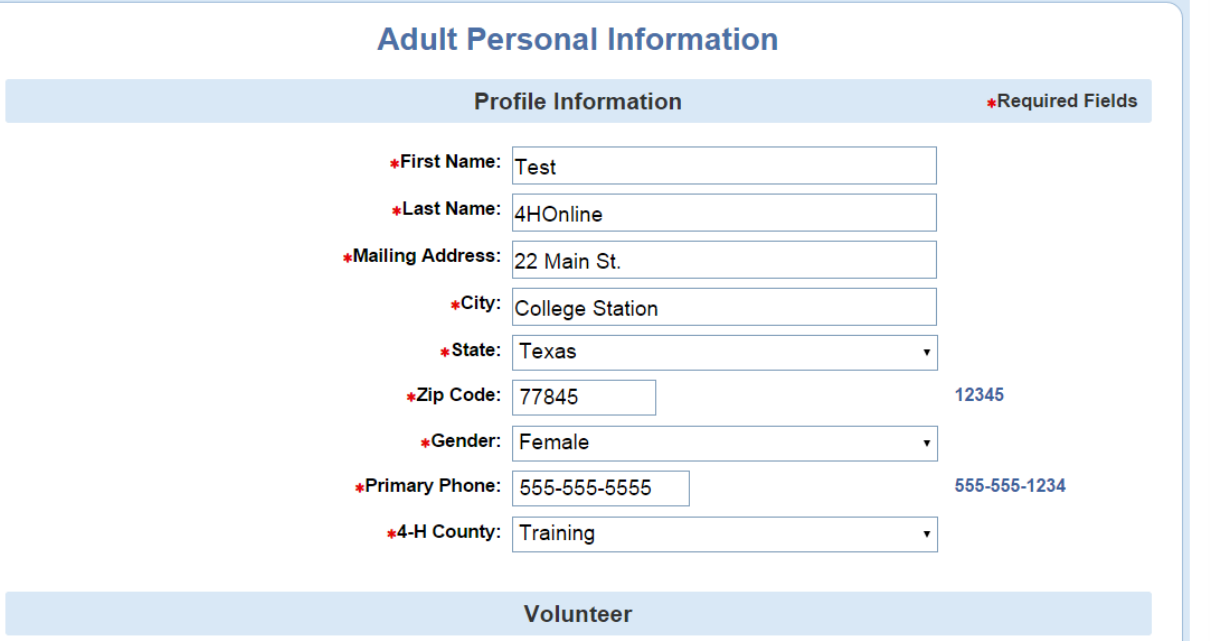

Although not \*asterisked, the following fields are required: Race, Ethnicity, Residence and Military Service.

## **Volunteer Code of Conduct and Photo Release**

In the additional information screen you will read and sign the Volunteer Code of Conduct and Photo Release.

# **Add a Club**

Please select a club (if applicable) and a role within that club from the drop down menu.

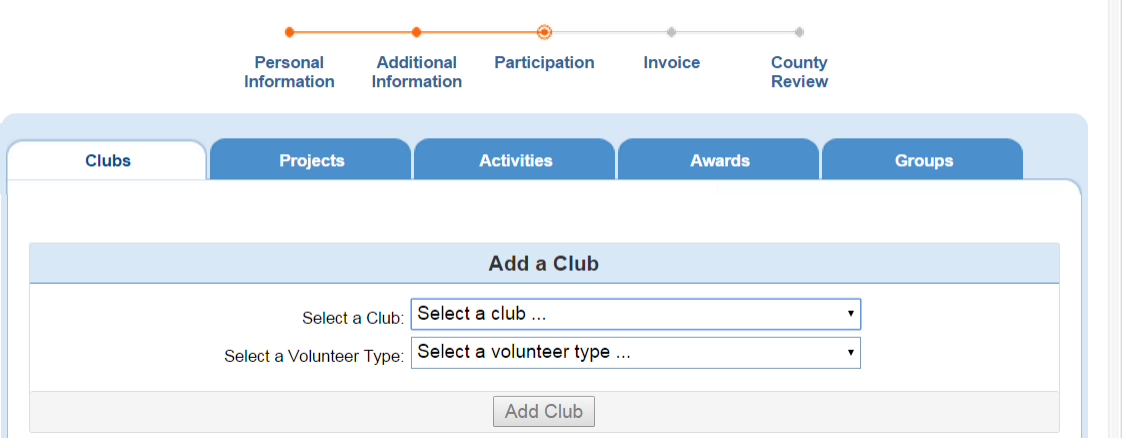

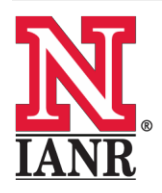

Extension is a Division of the Institute of Agriculture and Natural Resources at the University of Nebraska-Lincoln cooperating with the Counties and the United States Department of Agriculture.

# **Add a Project**

The next step is to choose the projects you provide leadership for. Please select all 4-H projects that you help with making sure that you select at least one.

The enrollment is not final until you click on Submit Enrollment.

# **Enrolling More Volunteers of Household**

You will then have the ability to enroll another volunteer for your same household/family following the same steps when you select Add Adult.

The enrollment status will show pending until the information is confirmed by your local County Extension Staff.

Reminder: There is no enrollment fee for volunteer adults.

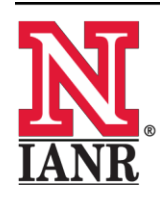

Extension is a Division of the Institute of Agriculture and Natural Resources at the University of Nebraska-Lincoln cooperating with the Counties and the United States Department of Agriculture.